# Video 5: Delete a state

### Randy Swaty

7/8/2020

## **Contents**

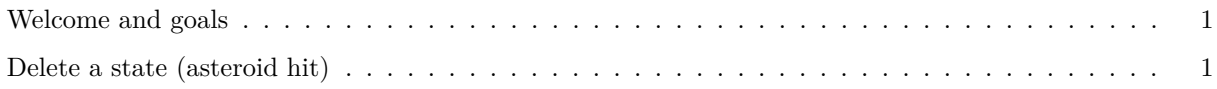

### <span id="page-0-0"></span>**Welcome and goals**

Hi everyone, Randy Swaty here hoping to get you started with modifying a LANDFIRE Biophysical Settings model in a way that better represents current conditions. In this the 5th of 5 videos in the "Modify your Model" series we will work through our trusty Sage Steppe model as an example, learning how to delete a state.

### <span id="page-0-1"></span>**Delete a state (asteroid hit)**

There is always the chance that an asteroid will hit. For the current example, let's imagine that the Late1:OPN class is the only one susceptible to this disturbance. Can you think of a more realistic example? Does a state class ever totally disappear? I'm not sure, but I think you should know how to do this:

- 1. Make a copy of the "Sasq makes new state" scenario. I named this new scenario "Sasq makes new state then asteroid hits" scenario.
- 2. In the Transition Pathways pane right click on the Late1:OPN (careful!) state then hit "Delete", and click "OK" in the warning box. That was easy! Almost too easy!
- 3. Your dedication is amazing.
- 4. You need to insure that this class has been deleted from the initial conditions and relative amounts changed appropriately.
- 5. As before, run the model and check your results